Article [Sergey Mikhailenko](https://community.intersystems.com/user/sergey-mikhailenko) · Nov 29, 2021 2m read

[Open Exchange](https://openexchange.intersystems.com/package/isc-apptools-lockdown)

# **Changes to the security level of the system**

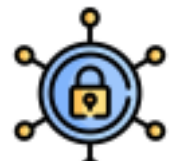

Developing the project [zpm "install isc-apptools-lockdown"](https://github.com/SergeyMi37/isc-apptools-lockdown) implemented the ability to set the security level not only to lockdown, but also to minimum and normal.

#### **Increasing security settings**

You can replace the shared password if the password of the predefined system users has been compromised

```
USER>do ##class(appmsw.security.lockdown).ChangePassword("NewPass231",##class(appmsw.
security.lockdown).GetPreparedUsers())
```
## **Apply Security settings to "LockDown"**

```
USER>do ##class(appmsw.security.lockdown).SetSecurityLevel("lockdown","NewPassword123
")
```
or equivalent

```
USER>zpm "install isc-apptools-
lockdown -Dzpm.securitylevel=lockdown -Dzpm.newpasswd=NewPassword123"
```
#### **Apply Security settings to "normal"**

USER>do ##class(appmsw.security.lockdown).SetSecurityLevel("normal","NewPassword123")

or equivalent

```
USER>zpm "install isc-apptools-
lockdown -Dzpm.securitylevel=normal -Dzpm.newpasswd=NewPassword123"
```
**Apply Security settings to "minimum"**

USER>do ##class(appmsw.security.lockdown).SetSecurityLevel("minimum","SYS")

or equivalent

```
USER>zpm "install isc-apptools-
lockdown -Dzpm.securitylevel=minimum -Dzpm.newpasswd=SYS"
```
### **Added methods for saving the current security level to the global and applying these settings to other instances.**

To do this, you need to save the current applied security settings: the values of the Enabled and AutheEnabled parameters in the predefined objects of the Security.Applications, Security.Services and Security.System classes in the global by running the command

do ##class(appmsw.security.lockdown).SaveSecLevel(1,"Custom",,"d:\!\Custom.xml")

Import this Custom.xml global to the target instance and apply this applied security level there with the command

do ##class(appmsw.security.lockdown).SetSecurityLevel("Custom","Custom321level")

or

zpm "install isc-apptoolslockdown -Dzpm.securitylevel=Custom -Dzpm.newpasswd=Custom321level"

[I will be glad if my project will be useful in improving your systems in the security section.](https://openexchange.intersystems.com/contest/19#:~:text=isc-apptools-lockdown) [I invite you to vote for my project](https://openexchange.intersystems.com/contest/19#:~:text=isc-apptools-lockdown)

[#Tools](https://community.intersystems.com/tags/tools) [#InterSystems IRIS](https://community.intersystems.com/tags/intersystems-iris) [#InterSystems IRIS for Health](https://community.intersystems.com/tags/intersystems-iris-health) [Check the related application on InterSystems Open Exchange](https://openexchange.intersystems.com/package/isc-apptools-lockdown)

**Source URL:**<https://community.intersystems.com/post/changes-security-level-system>